# **Élections professionnelles**

**Ministère de l'Éducation nationale et de la Jeunesse** Du 1<sup>er</sup> au 8 décembre 2022

#### **À partir du 13 octobre 2022**

Afin d'activer mon compte Électeur, je clique sur le lien à usage unique que j'ai reçu sur **mon adresse académique**. Mon identifiant d'électeur est mon adresse mail académique. Ex. : prenom.nom@ac-academie.fr

J'active mon compte Électeur en créant mon mot de passe élections, comprenant entre 12 et 256 caractères (dont au moins 1 majuscule, 1 minuscule, 1 chiffre et 1 caractère spécial). Ex. : @JevoteSpelc2fois

Je saisis ensuite une question défi qui pourrait être utilisée avec mon Numen si je perds mon code de vote.

**Entre le 7 et le 17 novembre 2022**

Je récupère dans mon établissement scolaire ma notice de vote qui contient mon code de vote.

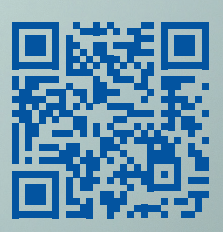

### **À partir du 1er décembre 2022**

Pour voter, je me rends sur le portail Élections du Spelc : https ://www.spelc.fr/elections2022/

Je n'oublie pas de voter DEUX FOIS : • une fois pour le scrutin national (CCMMEP) ; • une fois pour le scrutin local (CCM).

Si j'ai perdu ou si je n'ai pas récupéré mon code de vote, je peux en demander un nouveau par la fonction Je vote du portail Élections puis en cliquant

sur le bouton Réassort.

## **Ma carrière mérite un expert**

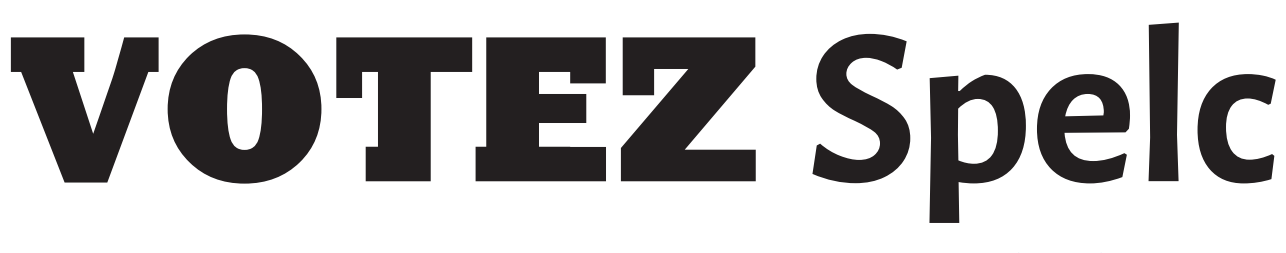

**EXCLUSIVEMENT PAR INTERNET www.spelc.fr/elections2022**

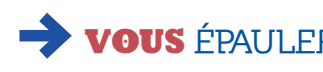

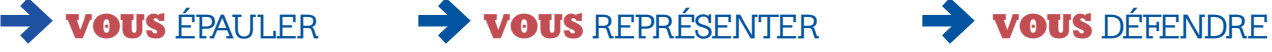

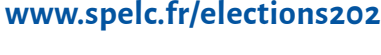

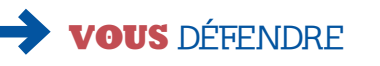

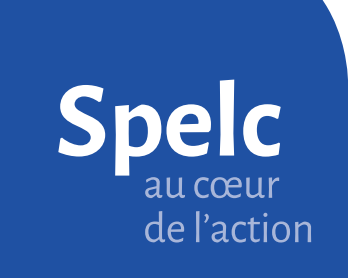